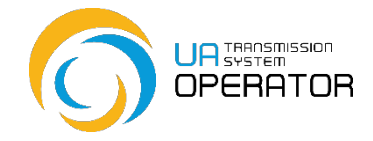

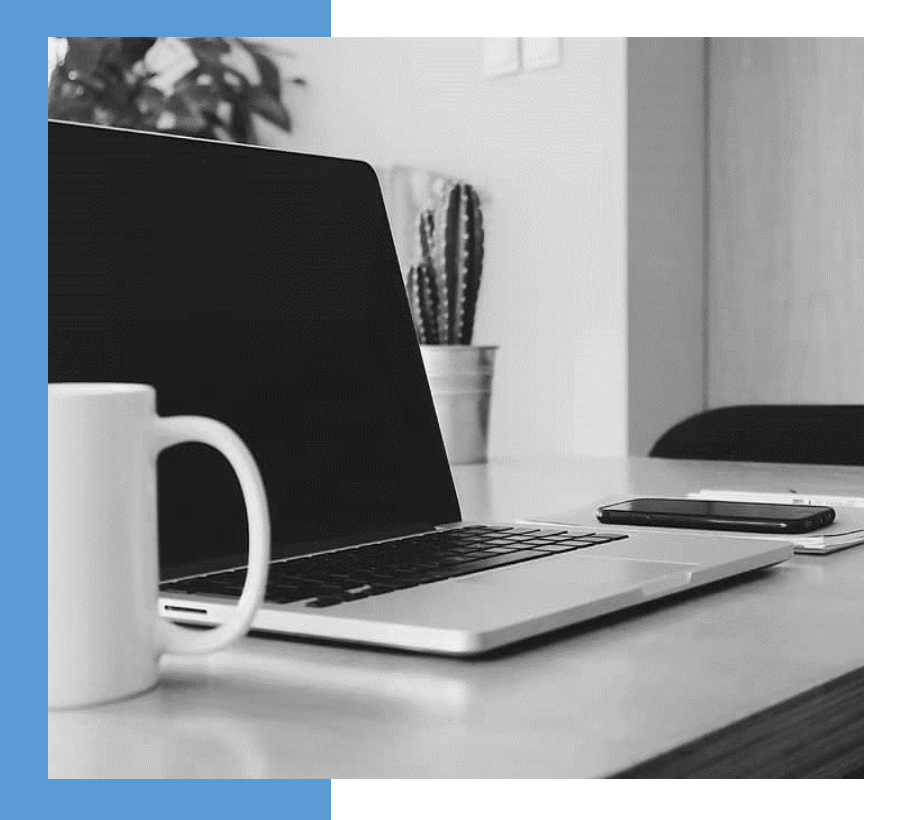

# **GUIDELINES**

**FOR THE CUSTOMER OF NATURAL GAS TRANSPORTATION SERVICES**

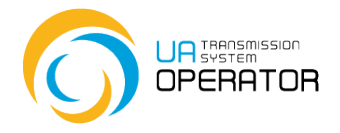

## **CONTENTS**

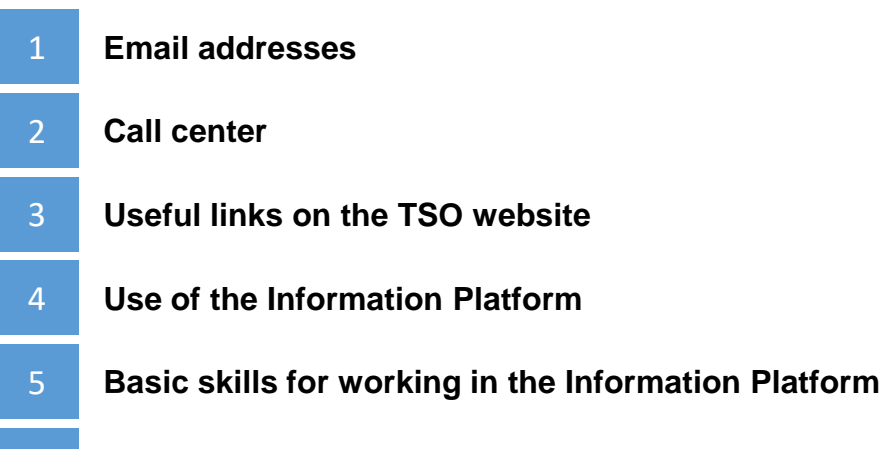

**Top 2 questions about the work of the Information Platform**

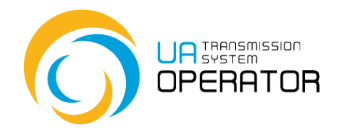

#### **EMAIL ADDRESSES**

*According to the terms of the natural gas transportation agreement, there are three equivalent official e-mail addresses for communication between the TSO and the Customer of the transportation services:*

#### *[commercial@tsoua.com](mailto:commercial@tsoua.com)*

concluding the Natural Gas Transportation Agreement and changes to it; creating (deleting or correcting) of the account of authorized representatives of the Information Platform user, registration of EIC-codes, shipper-codes, shipperpairs; preparation of documents for exchanges (on consent to the transfer of rights and obligations under the contract of carriage)

#### *[realization@tsoua.com](mailto:realization@tsoua.com)*

Capacity booking; settlements and payments, refunds; creation and calculation of financial security, registration of bank guarantees; acts of rendering services

*[iplatforma@tsoua.com](mailto:iplatforma@tsoua.com)* (e-mail address of the Call Center) functioning of the Information Platform; password change on the Information Platform; general issues; all questions on weekends, etc.

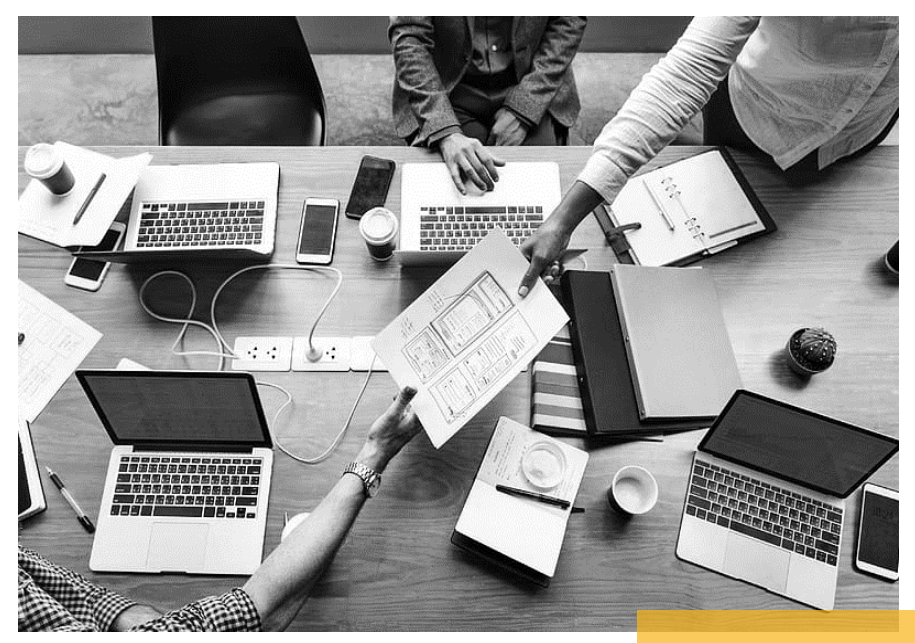

*Hot e-mail at night is [com-disp@tsoua.com](mailto:com-disp@tsoua.com)*

# OPERATOR

#### **CALL CENTER**

## *CALL CENTER:*

+ 38 (044) 239-77-77 + 38 (044) 298-64-64 + 38 (044) 239-78-43 (non-residents) *[iplatforma@tsoua.com](mailto:iplatforma@tsoua.com)*

*Work schedule working days - from 08:00 to 22:00 weekends and holidays – from 10:00 to 19:00*

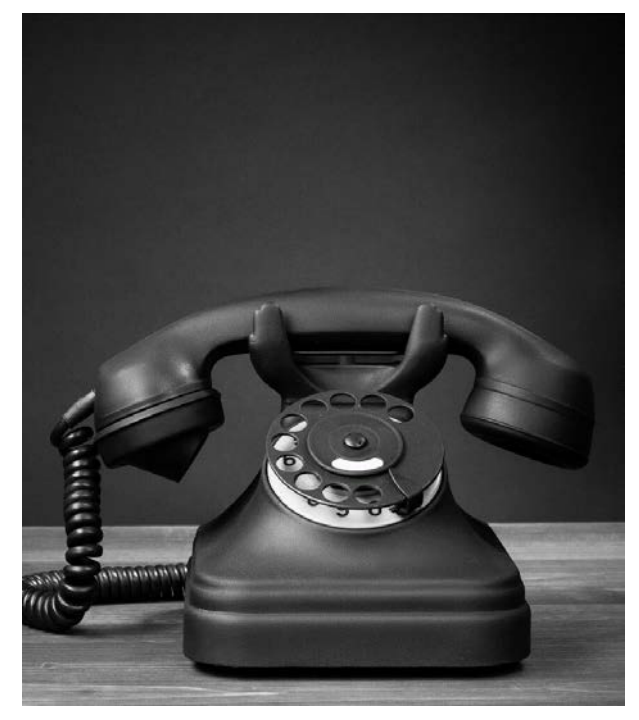

*Hot line at night on the uploading of nominations / renominations:*

+38 (044) 461-21-05 +38 (044) 461-21-14 *[com-disp@tsoua.com](mailto:com-disp@tsoua.com)*

*Work schedule working days - from 22:00 to 08:00 weekends and holidays – from 19:00 to 10:00*

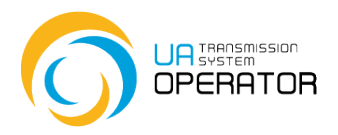

## **USEFUL LINKS ON THE TSO WEBSITE<https://tsoua.com/>**

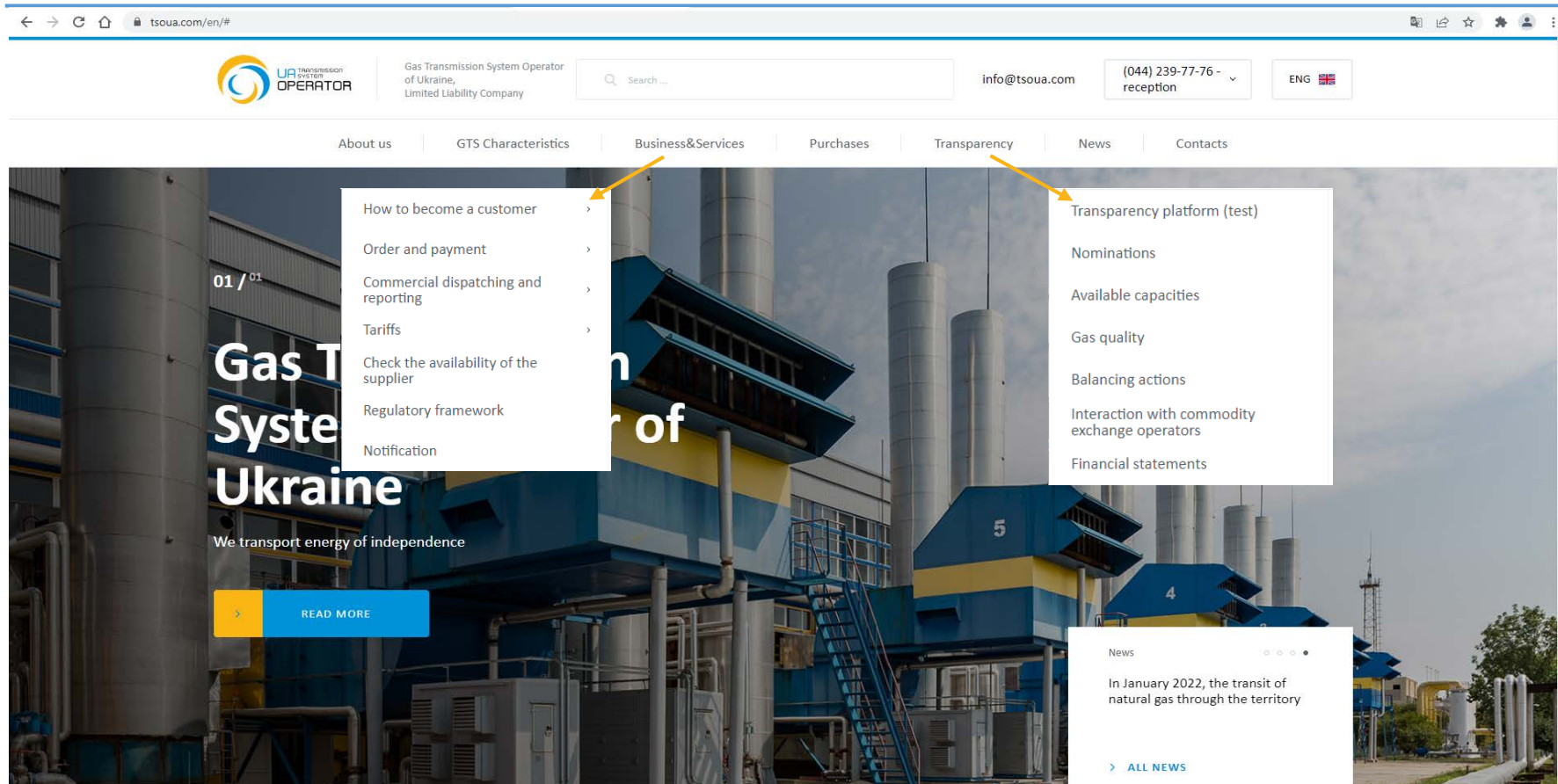

#### **USE OF THE INFORMATION PLATFORM**

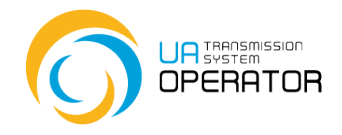

*All recommendations for using the transactions of the Information Platform \* can be found in the instructions. How to open instructions:*

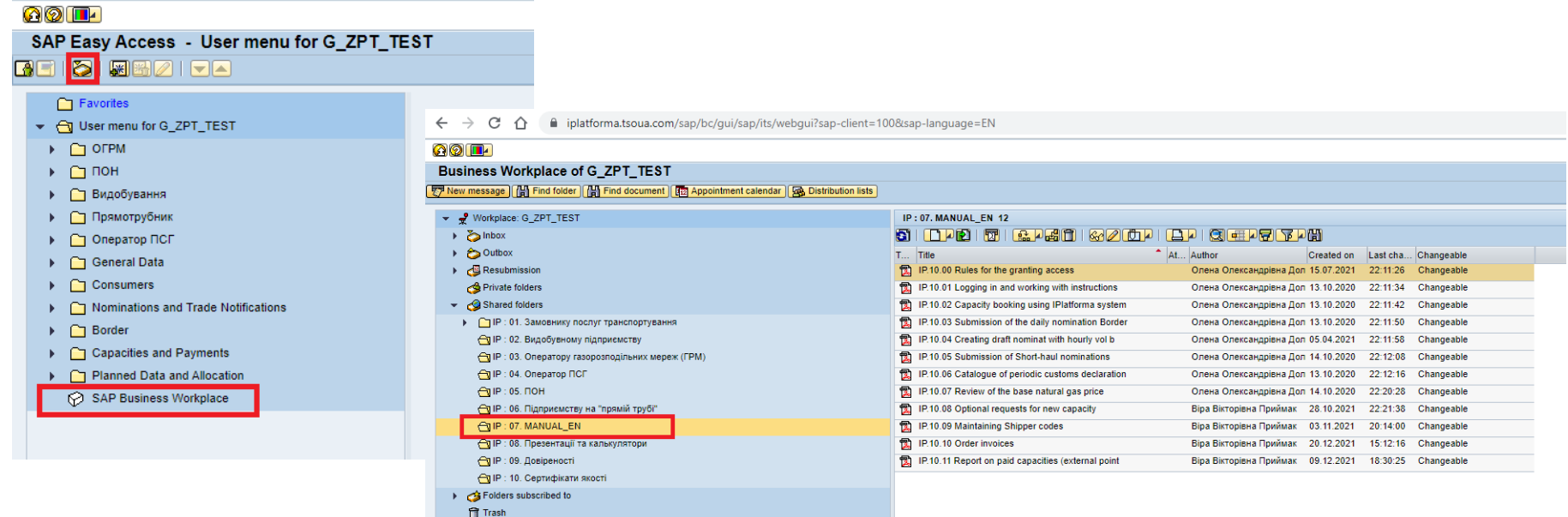

## **BASIC SKILLS FOR WORKING IN THE INFORMATION PLATFORM**

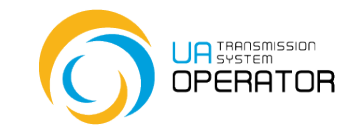

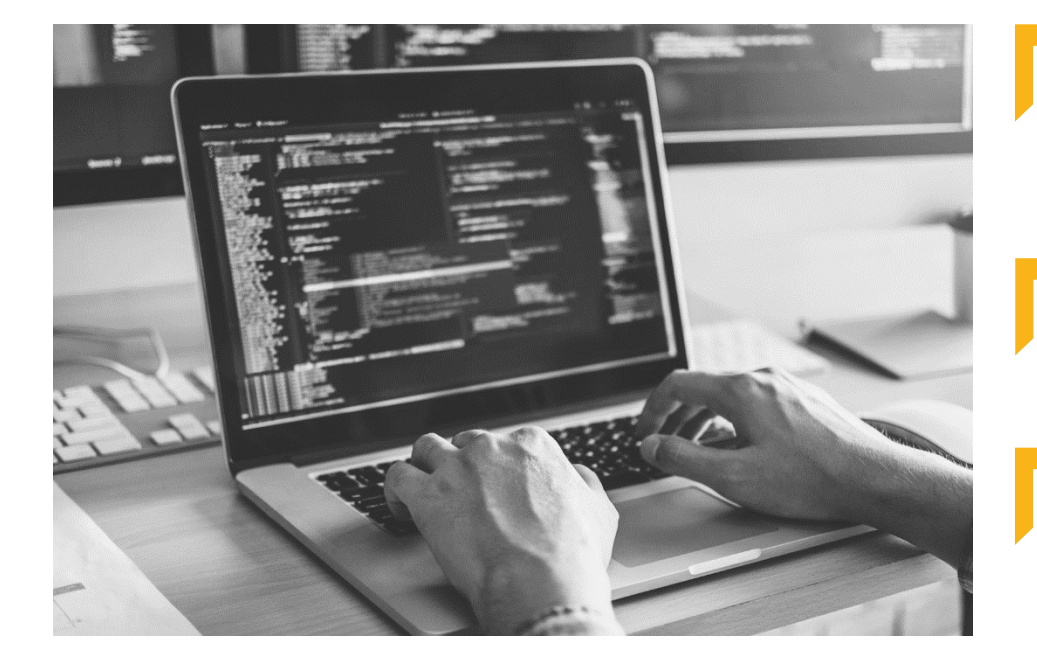

Be able to change the personal password to log in to the platform *every 60 days* (see below and instructions "IP.00.10 Change password");

Expand the allocated space on the *virtual disk Z* (instruction "IP.00.04 Expansion of space on the virtual disk Z");

Upload files to the platform in *p7s format* (see below).

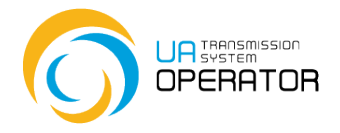

## **QUESTIONS**

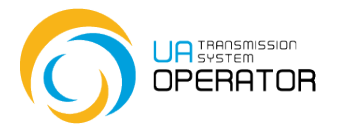

## **QUESTION 1**

#### *What if I forgot my password or my account was blocked?*

#### *Reply:*

Account unblocking or password recovery is done only by sending an e-mail: *[iplatforma@tsoua.com](mailto:iplatforma@tsoua.com)* The request must contain the user's login and be sent from the mail registered in the account. After receiving a temporary password, the user creates his personal password. The personal password in the Information Platform must contain: at least 8 characters; at least 1 capital letter,

at least 1 one lowercase letter,

at least 1 digit

at least 1 special character.

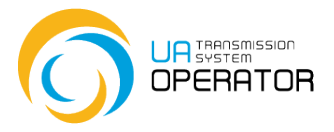

## **QUESTION 2**

*Can't upload the file to the Information Platform?*

#### *Reply:*

The following steps must be performed:

1. Read the instructions for the relevant transaction

2. Download the template to your computer

3. Fill in the template and save it in *.txt format*

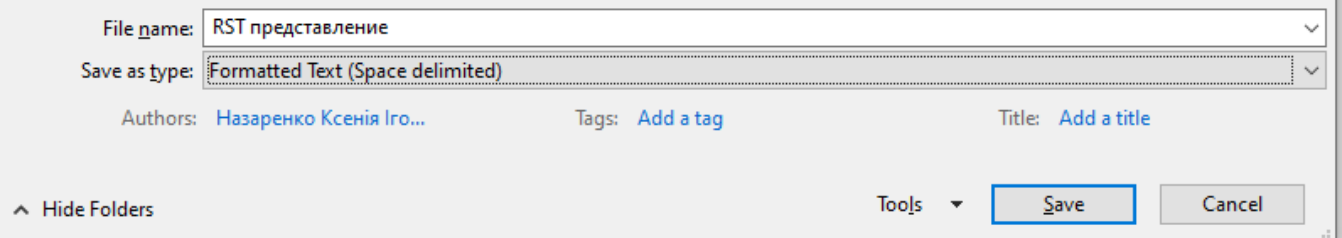

4. Open the *.txt file* and make sure everything is displayed correctly

(including checking for spaces and tabs after the last visible character

in the line)

- 5. Upload the *p7s file* to the appropriate transaction
- 6. Submit the file for verification

**QUESTION 2**

In case of nomination / renomination at virtual underground storage points, check the EIC codes of virtual points:

- entrance to the gas transmission system from 56ZE-SSO-0000002 gas storage facilities (gas extraction from UGS)
- exit from the gas transmission system to gas storage facilities (gas injection to UGS) 56ZG-SSO-000000D

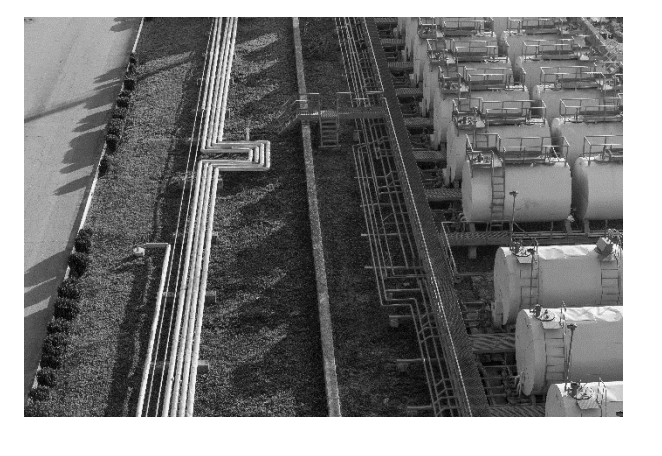

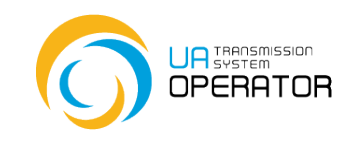